**AutoCAD Crack Descargar**

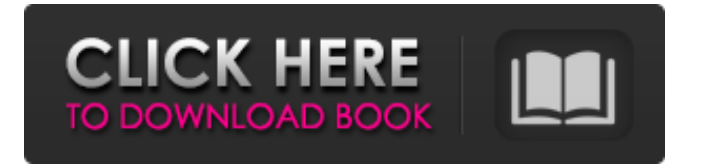

## **AutoCAD Crack+ con clave de producto [Win/Mac]**

tutorial de autoCAD 2018.0.1: empezar a usar AutoCAD Este tutorial demuestra la configuración y el uso de AutoCAD 2018.0.1 y está diseñado para brindarle una base sobre la cual construir su experiencia de diseño. AutoCAD es un programa CAD (diseño asistido por computadora) que se puede utilizar para crear modelos 2D y 3D. Puede utilizar AutoCAD para crear dibujos, imágenes, diseños de productos, diagramas esquemáticos, piezas mecánicas, planos arquitectónicos o diagramas de cualquier tipo. Después del tutorial, podrá trabajar en los modos 2D y 3D. Comience el tutorial haciendo clic en la flecha hacia abajo a continuación. Para acceder al tutorial, haga clic en el icono de la barra de herramientas en la parte superior izquierda de la ventana de la aplicación y seleccione el menú desplegable que dice "Aprender". Seleccione el menú Tutorial en el menú desplegable Aprender y luego haga clic en Aprender AutoCAD. El tutorial lo guiará a través de la configuración y los elementos esenciales para comenzar. Haga clic en Comenzar tutorial Se le presentará una pantalla de bienvenida que incluye los consejos del tutorial. Nota: los consejos del tutorial están diseñados para ayudarlo a comprender las diferentes funciones y tareas de AutoCAD. Se recomienda leerlos antes de comenzar el tutorial. Haga clic en Ver tutorial Esta pantalla le proporciona el estado del tutorial y le ayuda a navegar. Haga clic en Ver tutorial Esta pantalla le proporciona el estado del tutorial y le ayuda a navegar. Ahora que tiene una descripción general del tutorial, verá la página del tutorial, que incluye los videos del tutorial, un recorrido rápido y notas de lo que está a punto de aprender. Haga clic en la página Tutorial Esta pantalla le proporciona una descripción general del tutorial. Haga clic en la página Tutorial Esta pantalla le proporciona una descripción general del tutorial. Esta es la pantalla del video tutorial. Los videos tutoriales le muestran cómo trabajar en diferentes modos de AutoCAD. Utilizará estos modos mientras crea su primer dibujo en AutoCAD.Para comprender estos modos, mire los videos tutoriales para aprender a trabajar en los siguientes modos: Dibujo (2D): este es el modo en el que realiza dibujos en 2D. Use este modo cuando cree y edite documentos 2D

### **AutoCAD Licencia Keygen Descarga gratis [Actualizado-2022]**

\* En VBA, los desarrolladores pueden escribir scripts para automatizar tareas repetitivas (por ejemplo, como parte de un proceso de flujo de trabajo o para usuarios avanzados). ## 3.2 Uso El entorno de AutoCAD admite varias categorías de usuarios (funciones) y niveles de acceso diferentes. Además, AutoCAD ofrece a los usuarios una selección de métodos para ver, modificar y crear elementos CAD y sus datos asociados. 112fdf883e

### **AutoCAD Crack**

Esta invención se refiere a un compresor de aire. Más particularmente, esta invención se refiere a un compresor de aire en el que la presión de descarga en el compresor de aire y la presión del aire comprimido en el compresor de aire se mantienen equilibradas entre sí en un trayecto de descarga. Convencionalmente, la presión del aire comprimido descargado de un compresor rotativo se establece más alta que la del aire comprimido comprimido en el compresor. La razón de esto es que en el compresor convencional, el aire comprimido en el compresor se expulsa a la atmósfera a través de la vía de descarga. Sin embargo, si este aire se expulsa a la atmósfera, una máquina en funcionamiento se ve afectada de manera desventajosa por el aire de escape. Para evitar este problema, la presión del aire comprimido descargado del compresor se establece para que sea mayor que la del aire comprimido comprimido en el compresor. En el caso de compresores de aire usados en campos tales como sistemas de aire acondicionado de automóviles, existe la necesidad de un tamaño pequeño del compresor de aire. En un compresor de aire de tipo convencional, se forma un trayecto de descarga en una carcasa del compresor y el trayecto de descarga es largo. En el compresor de aire de este tipo, cuando el recorrido de descarga es largo, el aire de descarga se enfría con aire frío que es traído por una cámara de aire frío dispuesta entre una carcasa y un motor. Esto hace que baje la temperatura del aire de descarga. Como resultado, la presión del aire de descarga se vuelve mayor que la presión del aire comprimido comprimido en el compresor, y la presión del aire comprimido descargado del compresor se vuelve mayor que la presión del aire comprimido comprimido en el compresor. Para mantener equilibradas entre sí la presión de descarga y la presión del aire comprimido comprimido en el compresor, es necesario aumentar la presión del aire comprimido en el compresor.Esto se debe a que, cuando la presión del aire comprimido comprimido en el compresor es menor que la del aire de descarga, el aire de descarga se expulsa directamente a la atmósfera a través de la ruta de descarga. En un compresor de aire en el que la presión de descarga y la presión del aire comprimido comprimido en el compresor están equilibradas entre sí, si la presión de descarga es mayor que la presión del aire comprimido comprimido en el compresor, el aire comprimido en el compresor no está suficientemente comprimido. En el caso del compresor de aire de este tipo, el aire comprimido en el compresor no puede comprimirse lo suficiente, y la fuerza de compresión no puede hacerse alta. Además, cuando la presión de descarga es mayor que la presión del aire comprimido comprimido en el compresor, el aire

#### **?Que hay de nuevo en el AutoCAD?**

La capacidad de realizar cambios e importar simultáneamente desde papel, o importar después de realizar los cambios. (vídeo: 1:13 min.) Agregue comentarios a los objetos importados y agréguelos rápidamente a su dibujo. (vídeo: 1:23 min.) Exporta a SketchUp, PDF o cualquier otro formato que se pueda leer en un programa como SketchUp. (vídeo: 1:16 min.) Utilice "re-autocad" para importar dibujos CAD para la planificación y gestión de proyectos. La nube de SketchUp: Use la nube de SketchUp para mantener sus activos más utilizados en un solo lugar y acceda a ellos desde cualquier lugar usando su navegador. (vídeo: 1:12 min.) Agregue lugares desde la nube a un proyecto para que se incluyan en sus vistas 2D y 3D. Herramientas de colaboración de uso gratuito: Utilice las nuevas barras de herramientas 2D para coordinar fácilmente modelos en 2D y 3D. (vídeo: 1:13 min.) Agregue comentarios a los dibujos y realice cambios fácilmente en ellos. (vídeo: 1:19 min.) Utilice nuevas herramientas para vincular dibujos sin problemas y compartir sus modelos. (vídeo: 1:11 min.) Trabaje en una oficina remota o de forma remota, utilizando las nuevas herramientas para compartir sus modelos y dibujos. Nuevas características adicionales: Asistente de marcado: Agregue texto a sus dibujos mientras trabaja y busque y encuentre referencias rápidamente. Marca anotaciones y dibujos mientras trabajas. (vídeo: 1:32 min.) Use cuadros de texto para crear etiquetas para dibujos. (vídeo: 1:35 min.) Utilice una imagen importada para su etiqueta. El Asistente de marcado también muestra cómo insertar el cuadro de texto usando una imagen vectorial. Crea tus propios caminos: Cree sus propias rutas de dibujo dibujando líneas rectas, curvas, arcos, círculos, polígonos, elipses, splines, arcos spline y curvas Bézier. (vídeo: 1:23 min.) Utilice la nueva herramienta "Seguir ruta" para rastrear fácilmente una ruta o un diseño. Vista previa instantánea: Obtenga una mejor idea de cómo se verá su modelo antes de enviarlo al papel. Colabora y Comparte: Envía y recibe comentarios desde cualquier ubicación remota.Comparta dibujos con otros para su revisión y aprobación. Crear geometría:

# **Requisitos del sistema For AutoCAD:**

Requisitos del sistema: se requieren controles en pantalla para jugar. Requisitos del sistema: haga clic aquí para conocer los requisitos mínimos del sistema. Requisitos del sistema: haga clic aquí para conocer los requisitos mínimos del sistema. Arte y diseño: Jay Lee (artista principal), Grace Hwang (diseñadora principal) Arte y diseño: Jay Lee (artista principal), Grace Hwang (diseñadora principal) Sinopsis Space Marine es un shooter en primera persona (FPS) sobre las aventuras de un Space Marine. Originalmente disponible para su descarga gratuita en Battle.net en 2004, ganó popularidad y se lanzó una edición minorista gratuita un

<https://www.dernieredispo.com/wp-content/uploads/2022/06/AutoCAD-68.pdf> <https://zwergenburg-wuppertal.de/advert/autodesk-autocad-crack-3/>

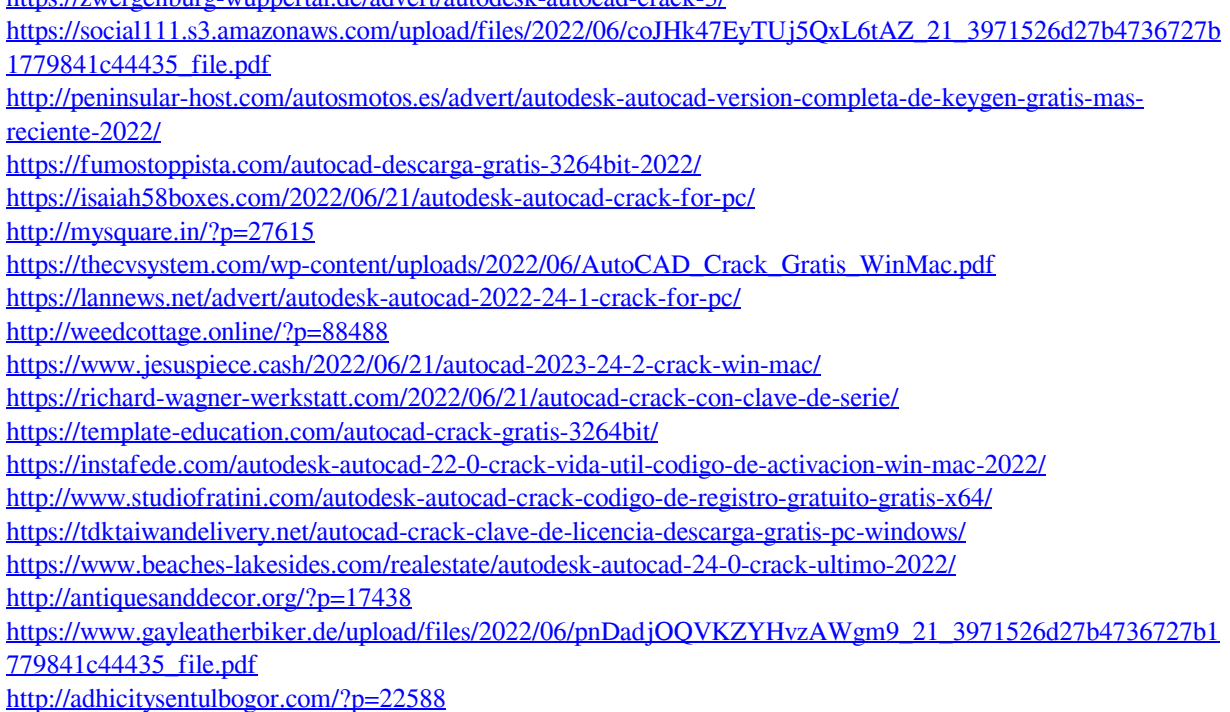